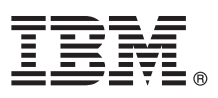

# **Guia de Iniciação Rápida**

*Este guia descreve uma maneira rápida e fácil para instalar o IBM Security Directory Integrator. É possível executar uma instalação típica ou customizar a instalação conforme necessário.*

**Globalização:** O Guia de Iniciação Rápida está disponível em outros idiomas na [documentação do IBM Security Directory](http://www-01.ibm.com/support/knowledgecenter/SSCQGF_7.2.0.1/com.ibm.IBMDI.doc_7.2.0.1/di_qsg.pdf) [Integrator.](http://www-01.ibm.com/support/knowledgecenter/SSCQGF_7.2.0.1/com.ibm.IBMDI.doc_7.2.0.1/di_qsg.pdf)

# **Visão Geral do Produto**

O IBM® Security Directory Integrator é um ambiente de desenvolvimento integrado e serviço de tempo de execução para movimentação, sincronização e transformação de dados multiformatos e muldirecionais de uso geral e em tempo real.

Existem duas edições do IBM Security Directory Integrator Versão 7.2:

- IBM Security Directory Integrator Versão 7.2: General Purpose Edition
- IBM Security Directory Integrator Versão 7.2: Identity Edition

Este Guia de Iniciação Rápida se aplica a ambas as edições e ao Service Stream Enhancement versão 7.2.0.1

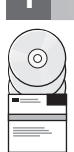

#### **1 Etapa 1: Acessar o Software**

Este documento mostra como instalar o IBM Security Directory Integrator versão 7.2 usando os DVDs do produto e depois aplique o fix pack para o Service Stream Enhancement versão 7.2.0.1.

Se você fez o download da versão do produto 7.2 do Passport Advantage, siga as instruções do documento de download disponíveis em: [http://www-01.ibm.com/support/docview.wss?uid=swg24035818.](http://www-01.ibm.com/support/docview.wss?uid=swg24035818)

A oferta do produto inclui os itens a seguir:

- CD de Iniciação Rápida
- IBM Security Directory Integrator Versão 7.2
- IBM Security Directory Server Versão 6.3.1
- IBM solidDB 7.0

Faça o download do fix pack para o Service Stream Enhancement versão 7.2.0.1 a partir do [http://www-01.ibm.com/](http://www-01.ibm.com/support/docview.wss?uid=swg27010509) [support/docview.wss?uid=swg27010509](http://www-01.ibm.com/support/docview.wss?uid=swg27010509)

# **2 Etapa 2: Avaliar a Configuração do Hardware e do Sistema**

Para obter informações sobre os requisitos do sistema, incluindo as definições de configuração críticas que são necessárias para a instalação, consulte as seções *Requisitos do Sistema* e *Instruções de Instalação* na documentação do [IBM](http://www-01.ibm.com/support/knowledgecenter/SSCQGF/welcome) [Security Directory Integrator.](http://www-01.ibm.com/support/knowledgecenter/SSCQGF/welcome)

#### **3 Etapa 3: Revisar a Arquitetura Básica**

O diagrama a seguir ilustra a arquitetura base do IBM Security Directory Integrator.

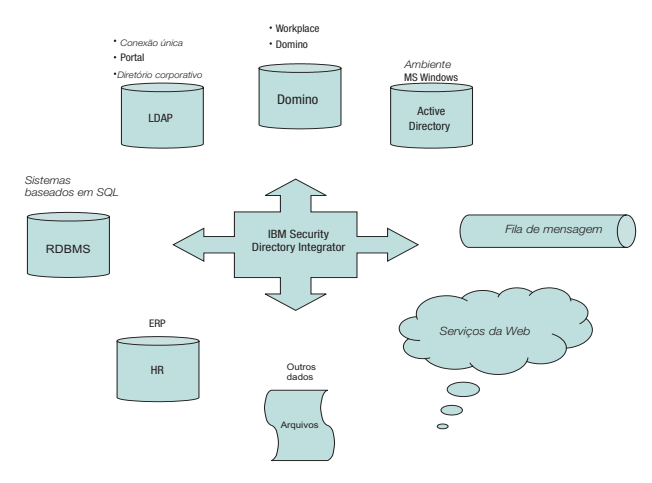

## **4 Etapa 4: Acessar o Instalador a partir da Barra de Ativação do IBM Security Directory Integrator**

Essa seção é aplicável se o seu IBM Security Directory Integrator versão 7.2 não estiver instalado em seu sistema. Se ele estiver instalado, consulte a etapa 6 para aplicar o fix pack para o Service Stream Enhancement versão 7.2.01

No computador servidor, acesse o arquivo executável da instalação para seu sistema operacional e siga estas etapas:

- 1. Insira o DVD de instalação do produto. Há apenas um DVD para todos os sistemas operacionais suportados. Em sistemas operacionais Windows, a barra de ativação inicia automaticamente. Para todos os outros sistemas operacionais, execute o arquivo executável da Barra de Ativação do IBM Security Directory Integrator. Por exemplo, launchpad.sh.
- 2. No menu da **Barra de ativação**, selecione **Instalar o IBM Security Directory Integrator**.
- 3. Na tela de instalação, clique em **Instalador do IBM Security Directory Integrator** e siga as instruções de instalação.

## **5 Etapa 5: Instalar o IBM Security Directory Integrator**

Essa seção é aplicável se o seu IBM Security Directory Integrator versão 7.2 não estiver instalado em seu sistema. Se ele estiver instalado, consulte a etapa 6 para aplicar o fix pack para o Service Stream Enhancement versão 7.2.01

Instale o IBM Security Directory Integrator usando a instalação Típica ou Customizada:

- v Uma instalação Típica instala o Servidor, o Configuration Editor, os JavaDocs, o Administration and Monitoring Console (instalado no Integrated Solutions Console Standard Edition (ISC SE)), o Action Manager e exemplos.
- v Uma instalação Customizada permite que você escolha componentes individuais para instalar.

**Nota:** Os Plug-ins de Sincronização de Senha são instalados usando uma instalação customizada com o instalador padrão.

obter mais informações, consulte a seção *Instruções de Instalação* na documentação do [IBM Security Directory Integrator.](http://www-01.ibm.com/support/knowledgecenter/SSCQGF/welcome)

## **6 Etapa 6: Etapa 6: aplicar o fix pack**

**Pré-requisito** O IBM Security Directory Integrator versão 7.2 deve ser instalado em seu sistema.

Siga as instruções no arquivo leia-me no archive do fix pack para instalação. Para obter informações adicionais, consulte a seção *Instalador de atualização* na documentação do [IBM Security Directory Integrator.](http://www-01.ibm.com/support/knowledgecenter/SSCQGF/welcome)

#### **Informações Adicionais**

**?** Para recursos técnicos adicionais, consulte os websites a seguir:

- v Informações gerais do produto IBM Security Directory Integrator: [http://www-306.ibm.com/software/tivoli/products/](http://www-306.ibm.com/software/tivoli/products/directory-integrator/) [directory-integrator/.](http://www-306.ibm.com/software/tivoli/products/directory-integrator/)
- v Documentação do IBM Security Directory Integrator: [http://www-01.ibm.com/support/knowledgecenter/SSCQGF/](http://www-01.ibm.com/support/knowledgecenter/SSCQGF/welcome) [welcome.](http://www-01.ibm.com/support/knowledgecenter/SSCQGF/welcome)
- v Suporte técnico do IBM Security Directory Integrator: [http://www.ibm.com/support/entry/portal/product/](http://www.ibm.com/support/entry/portal/product/security_systems/ibm_security_directory_integrator) [security\\_systems/ibm\\_security\\_directory\\_integrator.](http://www.ibm.com/support/entry/portal/product/security_systems/ibm_security_directory_integrator)

IBM Security Directory Integrator Versão 7.2.0.1 Licensed Materials - Property of IBM. © Convright IBM Corp. 2013. Direitos Restritos para Usuários do Governo dos Estados Unidos - Uso, duplicação ou divulgação restritos pe ADP Schedule Contract com a IBM Corp.

IBM, o logotipo IBM e ibm.com são marcas ou marcas registradas da International Business Machines Corp., registradas em várias jurisdicões no mundo inteiro. Outros nomes de produtos e servicos podem ser marcadas registrada IBM ou de outras empresas. Uma lista atual de marcas registradas da IBM está disponível na web em ["Copyright e marca registrada](http://www.ibm.com/legal/copytrade.shtml) " [\(www.ibm.com/legal/copytrade.shtml\)](http://www.ibm.com/legal/copytrade.shtml).

Número de Documento: G517-9704-03

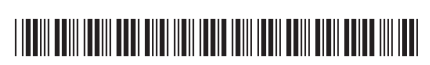